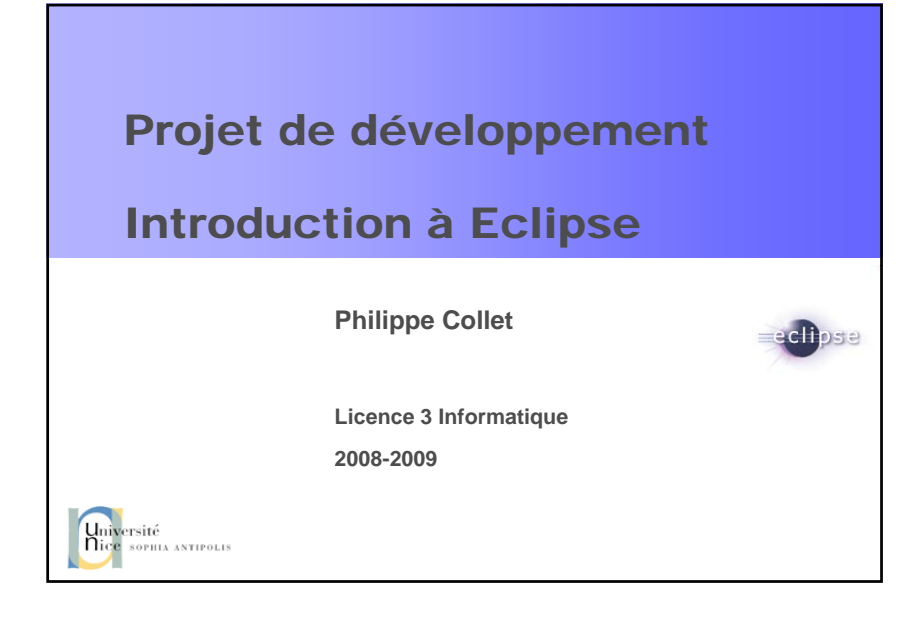

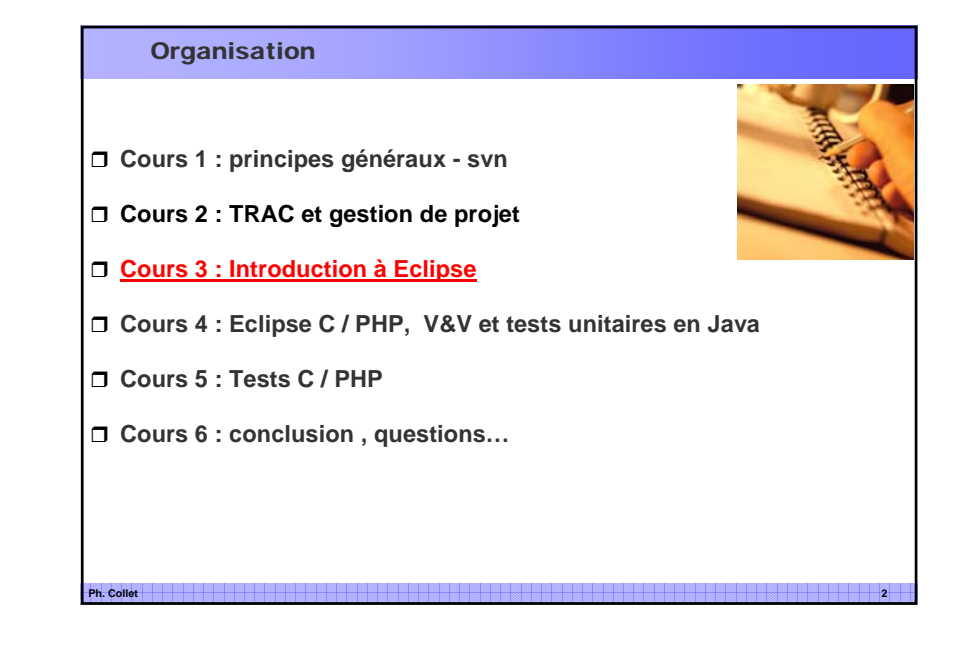

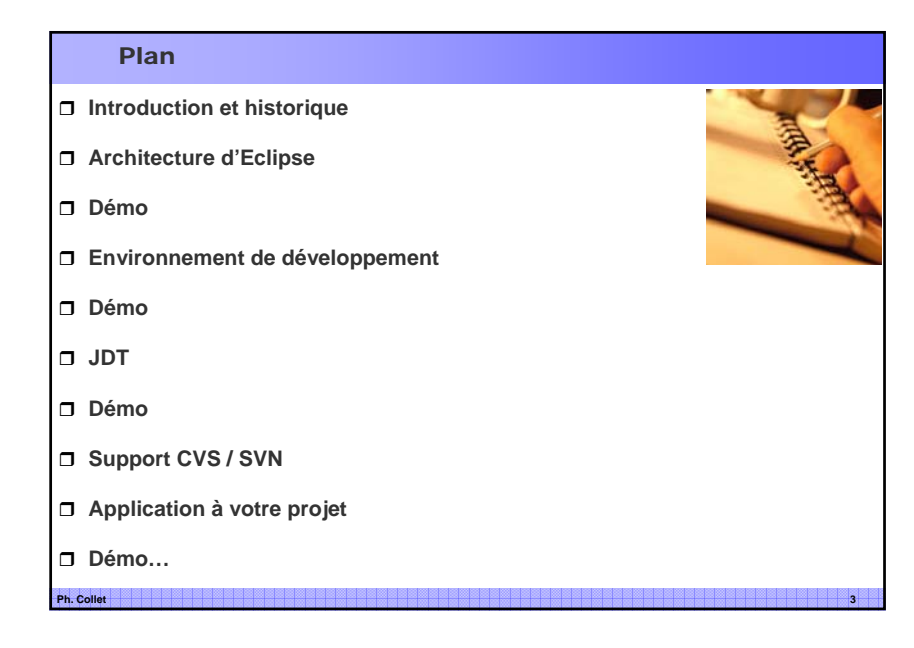

# Introduction : objectif

#### **Un Environnement de Développement Intégré (EDI)**

 Un logiciel regroupant un ensemble d'outils nécessaires au développement des applications dans un langage de programmation

#### **Objectifs généraux : fournir des fonctionnalités**

- un éditeur de texte spécialisé
- un compilateur
- un débogueur
- des outils automatiques de gestion d'applications ayant plusieurs fichiers source (projets)

- un gestionnaire de versions
- un générateur de documentation

#### **Historique**

#### **Préhistoire :**

- 1950 : cartes perforées
- 1960 : terminaux, éditeurs de texte basique, compilateur et débogueur en ligne de commande
- 1970 : introduction des makefiles et des fichiers de configurations

#### **1980 : environnement graphique et premiers EDI (1981 Turbo Pascal)**

**Ph. Collet 5**

- 1983 : Borland Turbo Pascal (DOS) à 50 \$
- 1987 : Borland Turbo C
- 1991 : Microsoft Visual Basic 1
- 1997 : Microsoft Visual Studio (C++)

# Eclipse et ses concurrents

#### **Logiciels libres :**

- Emacs, XEmacs : basique, mais adaptables à tout langage
- OpenOffice.org : langages de script
- Kdevelop (KDE) : C, C++, basé sur les outils GNU
- Netbeans (Sun) : initialement conçu pour Java, maintenant C, C++, XML et HTML Au départ plus lourd et lent, maintenant plus léger (et vraisemblablement plus rapide)
- Eclipse (OTI-IBM) : Java, C/C++, PHP, HTML, etc.

#### **Logiciels propriétaires :**

- Visual Studio (Microsoft) : C/C++, .NET, C#, etc.
- JBuilder (Borland) : Java
	- Abandonné au profit de… plugins Eclipse !
- **J**Creator: Java
- WinDev (PC Soft) : application PC Pocket et Mobile

#### Eclipse

#### **Logiciel libre**

- Destiné à l'origine pour le développement en Java
- Conçu sur la base d'un EDI Java (VA4J), Eclipse devient un EDI pour développer des EDIs et d'autres outils

#### **Objectif :**

- Offrir une plateforme ouverte pour le développement d'applications
- Non dédiée à un langage ou système d'exploitation ou interface graphique
- Facile à comprendre mais aussi facile à étendre
- Paramétrable selon les besoins/goûts du programmeu
- Capable d'automatiser les taches lourdes du développement
- Ayant une base stable
- Utilisable pour son propre développement (bootstrap-able)
- **Promouvant l'utilisation de Java**

#### Historique d'Eclipse

□ 1996 : IBM rachète OTI, qui développe la suite d'EDI Visual Age (en SmallTalk), et en particulier VA4J

**Ph. Collet 6**

- □ 2001 : après un investissement de 40 M\$, IBM lance Eclipse 1
	- Grand succès populaire car suite ouverte et gratuite (licence CPL).
	- Création du consortium Eclipse (IBM, Borland, RedHat, SuSE, Intel,...)
- □ 2002 : Eclipse 2.0
- □ 2004 : Eclipse 3.0
- □ 2006 : Eclipse 3.2 Europa
	- Première release nommée pour stabiliser les références aux sous-projets

**Ph. Collet 8**

□ 2008 : Eclipse 3.4 Ganymede

# Sous-projets Eclipse

**Eclipse : architecture et structure de la plateforme**

 **Eclipse Tools : outils pour permettre l'enrichessement de la plateforme**

- **PDT, CDT sont basés sur ce sous-projet**
- **Eclipse Technology : recherche sur l'évolution de la plateforme**
	- Très actif pour le passage de Eclipse 2.x à Eclipse 3.x

 **Test and Performance Tools Platform (TPTP) : outils de test et d'analyse**

 **Business Intelligence and Reporting Tools (BIRT) : outils de génération d'états**

**Ph. Collet 9**

■ Composé de 4 autres sous-projets

# Sous-projets Eclipse

#### **Eclipse Modeling : Plusieurs sous-projets dont**

- EMF (Eclipse Modeling Framework) : pour la manipulation de modèles et projection vers du code
- UML2 : métamodèle complet d'UML2 pour création d'outils conforme (comme le plugin Papyrus utilisé en COO avancée)

 **Data Tools Platform (DTP) : Manipulation de source de données (BD relationnelles essentiellement)**

 **Device Software Development Platform : Outils pour plugins de développement dédié aux applications mobiles**

 **Eclipse SOA Tools Platform (STP) : Outil pour le développement d'applications selon des architectures orientées services (web services, standard SCA…)**

**Ph. Collet 10**

#### Installation

#### **Simplissime :**

- Téléchargez l'archive (dédiée au système ou générique)
- Décompactez la dans un répertoire système
- Créez un lien/raccourci vers l'exécutable eclipse...
- Ca roule

#### **Un peu moins simple : quels plugins et comment les installer ?**

**Ph. Collet 11**

- Décompactez le plugin dans le répertoire dédié
- Utilisez la fonction d'update (tutoriaux en ligne)

#### **Moins simple : quelle version prendre ?**

- Classic
- J2EE (Java Entreprise...)
- $\blacksquare$  Etc.

# Votre installation

- **Page web : http://deptinfo.unice.fr/twiki/bin/view/Linfo/ProjetDevt2009Outils**
- **Eclipse**
	- Placé dans /usr/local/eclipse3.4
- **Java/général** 
	- Eclipse 3.4.2 JEE edition : http://www.eclipse.org/downloads/
	- plugin subclipse 1.48 (accès au référentiel svn) : http://subclipse.tigris.org/ (par update)
- **C** 
	- CDT 5.0.2 http://www.eclipse.org/cdt/downloads.php (par update)

#### **PHP/MySQL**

- PDT 2.0.2 : http://wiki.eclipse.org/PDT/Installation (par update) : envt standard PHP dans Eclipse
- SimpleTest Plugin et framework de test : http://simpletest.org/eclipse/ (par update)
- SQL Plugin : http://eclipsesql.sourceforge.net/ (par update)

# **Constituants**

**Eclipse = plateforme + plug-ins**

#### **Plateforme**

- Un support d'exécution (runtime) indépendant du système d'exploitation (JVM)
- Un ensemble basique de plug-ins extensibles
- De mécanismes (API), règles et outils pour construire de plug-in
- Un moteur pour découvrir, charger et exécuter des plug-ins

# **Plug-in = la plus petite unité qui peut être développée et utilisée séparément**

- se connecte à un point précis de la plateforme
- remplit une tache (pas forcement exécutable)
- offre des points d'extension
- coexiste avec d'autres plug-ins

# **instance (feature) = ensemble de plug-ins qui coopèrent pour offrir un EDI**

**Ph. Collet 13**

# Eclipse : support d'exécution

#### **Support d'exécution = Platform Runtime**

- Exécute la JVM (Java Virtual Machine)
- Définit les points d'extension et le modèle plug-in

#### **Modèle de plugin**

- point d'extension = interface
- plug-in = interfaces implémentées + archive Jar + interfaces utilisées
- déclaration de plug-in = manifeste (dépendences à l'exécution) + interface (type)

#### **Le support d'exécution**

■ Découvre dynamiquement les plug-ins et maintient une base relative à leur déclaration

**Ph. Collet 14**

- Charge les plug-ins à la demande.
- Met à jour automatiquement des instances (features)

# Environnement de développement

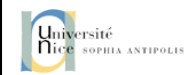

# Plan de travail

#### **Plan de travail = Workbench**

- Fournit l'interface visuelle pour l'utilisateur de la plateforme
- (Spécificité Eclipse) : l'interface graphique (UI) a l'apparence d'une application native du système d'exploitation
- est basé sur deux outils (SWT Standard Widget Tool, JFace) qui peuvent être utilisés directement pour développer des applications

 **Composantes physiques de l'UI : menus, barre d'actions, boutons, onglets, fenêtres**

**Ph. Collet 16**

**Composantes logiques de l'UI (paramétrable par des plug-ins)**

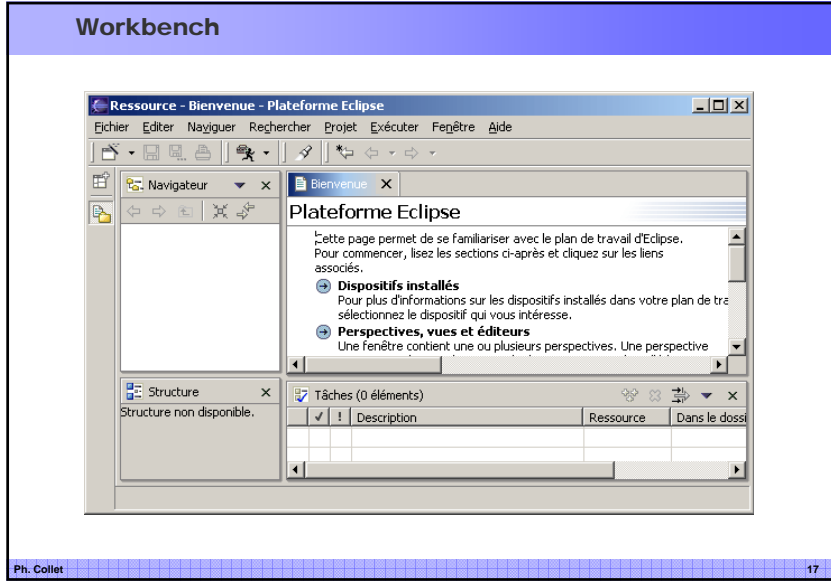

# Vues et perspectives

#### **Vue**

- fournit des informations sur les objets (structure, composantes, etc.) en communiquant avec d'autres vues ou éditeurs
- Exemple: Navigateur, packages

#### **Editeur**

- Edition plus ou moins dédié (langage avec coloration syntaxique, complétion)
- Exemple : éditeur de texte, éditeur Java

#### **□ Perspective**

- ensemble d'éditeurs et vues ayant une disposition précise dans le plan de travail
- Afin de faciliter la réalisation de certaines taches
- Exemple : navigation, édition Java, exploration de référentiel cvs/svn, synchronisation avec un référentiel
- Le plus étendu des points d'extension

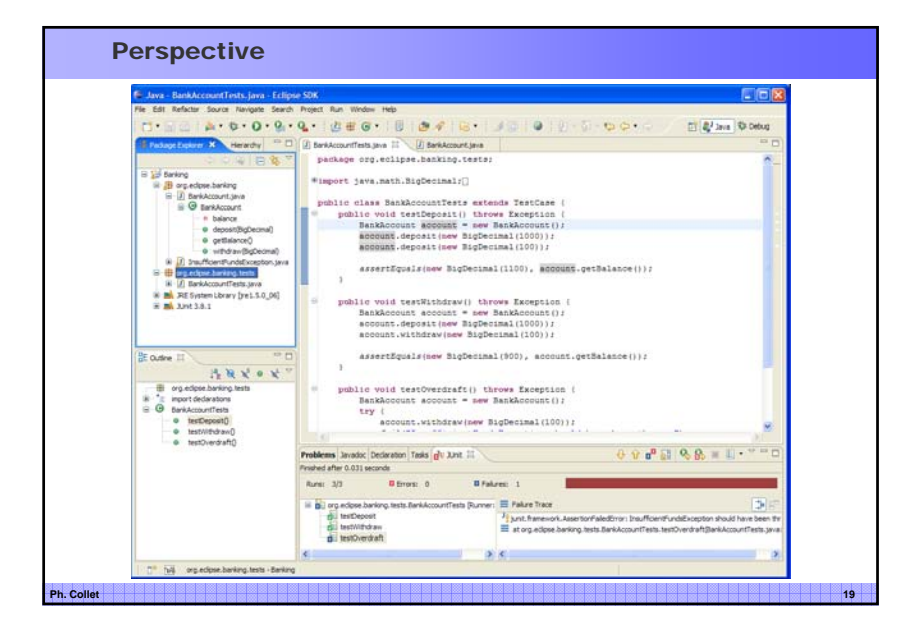

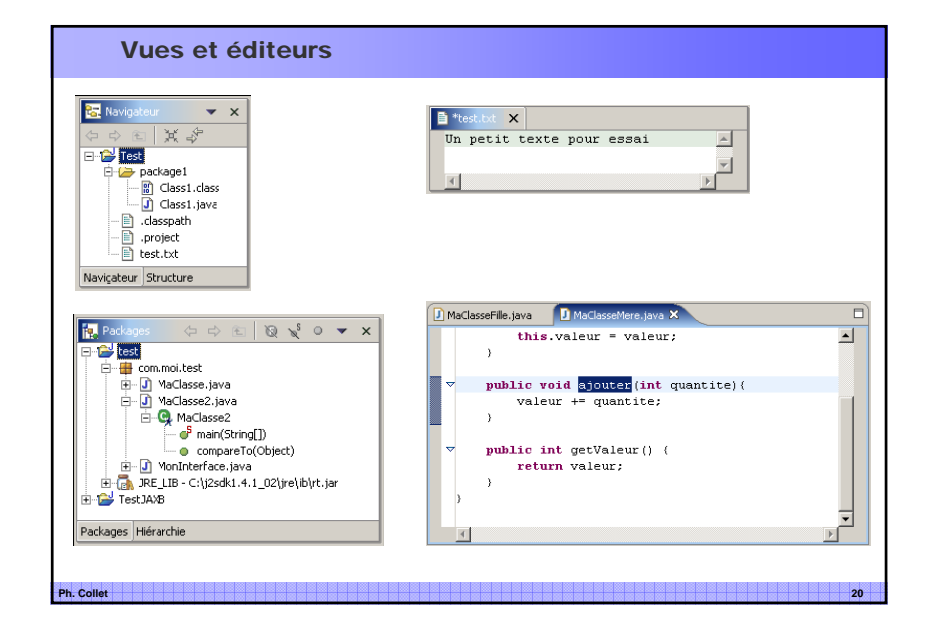

#### **Assistants**

#### **Assistant**

- Facilite la saisie et/ou sélection d'information par des panneaux successifs
- Très nombreux et très utilisés

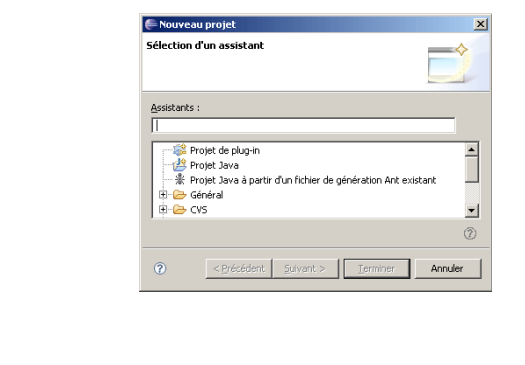

# L'espace de travail : Workspace

#### **Workspace**

- Ressources : fichiers, répertoires, projets, etc.
- $\blacksquare$  Espace de travail = un ou plusieurs projets

 **Projet = partie du système de fichiers qui a une personnalité (définie par les plug-ins)**

**Ph. Collet 22**

■ Exemples : projet Java, site Web.

 **Le workspace implémente un mécanisme d'historique locale (backup) pour tracer les changements des ressources**

# Perspective Ressource

#### **Par défaut, cette perspective contient les fenêtres suivantes :**

la vue "Navigateur" qui affiche les ressources (arborescence des fichiers) de l'espace de travail

- un éditeur qui permet d'éditer une ressource sélectionnée dans la vue "Navigateur"
- la vue "Structure" qui permet d'obtenir une arborescence présentant les grandes lignes de certaines ressources en cours de traitement
- la vue "Tâches" qui affiche une liste de tâche à effectuer

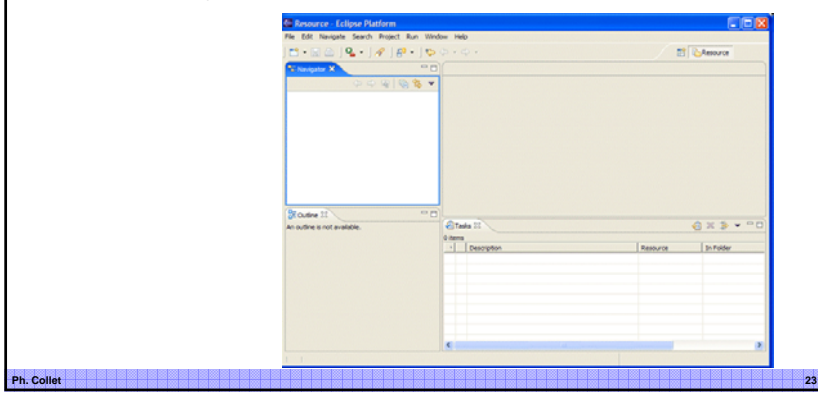

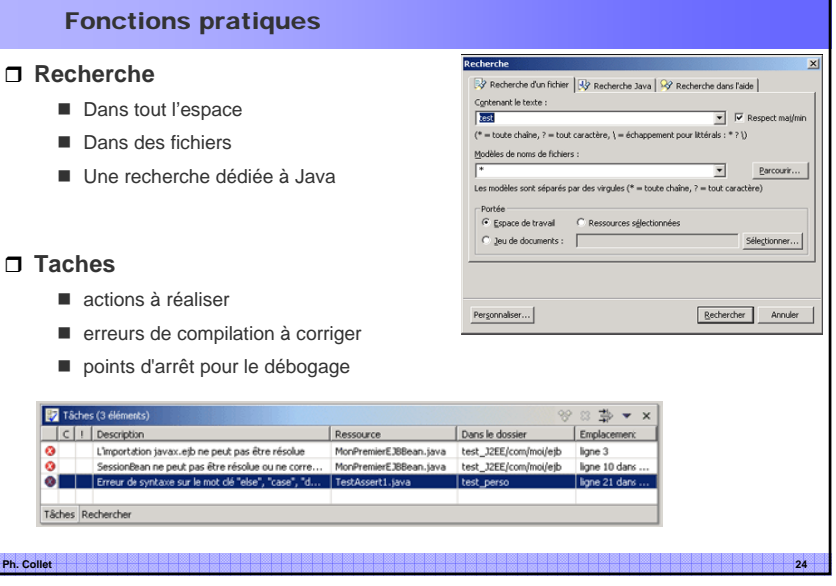

# Aide en ligne

#### **F1 : aide contextuelle**

■ Dépend de la vue, l'éditeur, etc**.** 

#### **Dans un éditeur :**

■ CTRL + ESPACE => complétion

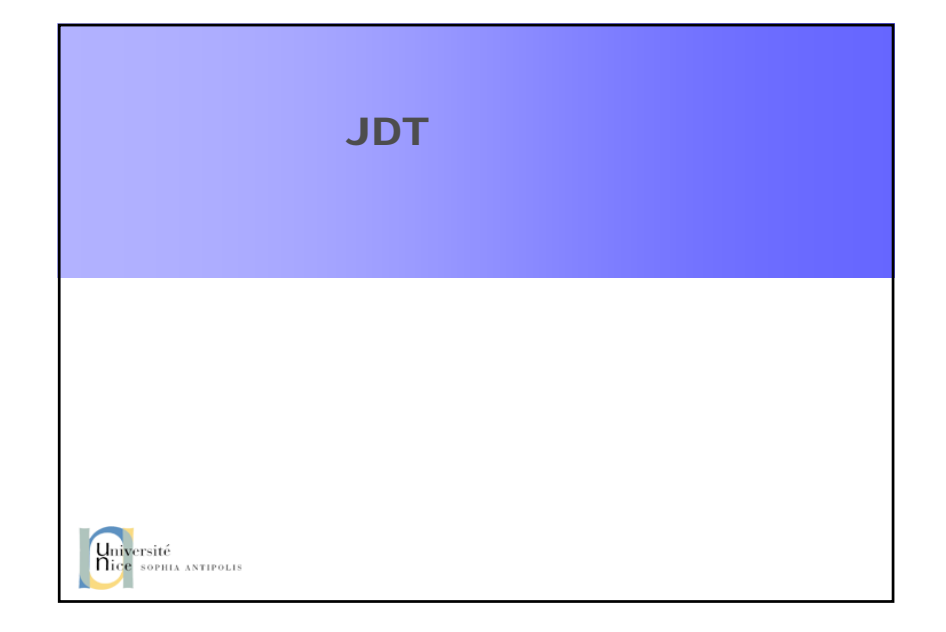

# JDT : Java Develoment Tooling

#### **Composants**

- les perspectives "Java" et "Navigation Java"
- les vues "Packages" et "Hierarchie"
- les éditeurs "Java" et "Scrapbook"
- les assistants : pour créer de nouveaux projets, packages, classes, interfaces, ...

**Ph. Collet 27**

**Ph. Collet 25**

#### **Outils de création**

- **Projet**
- **Packages**
- Classes
- **Interfaces**

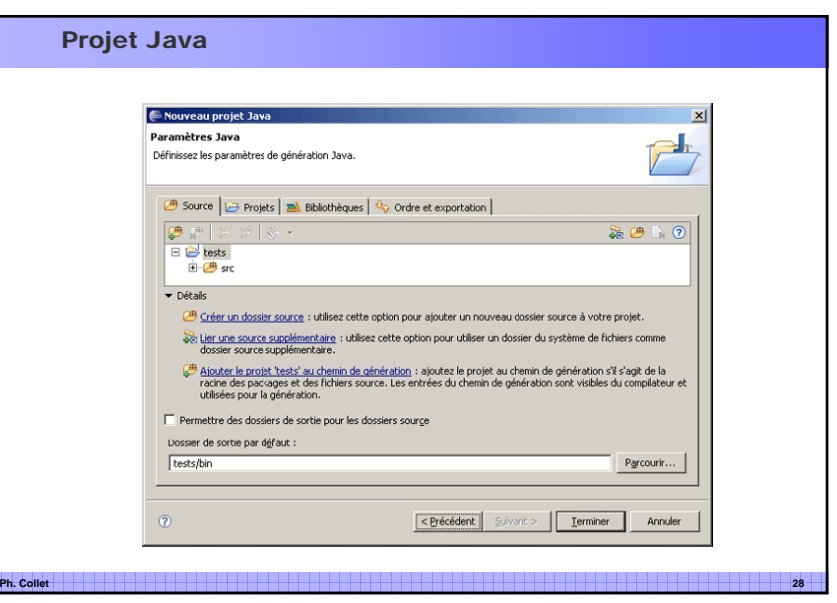

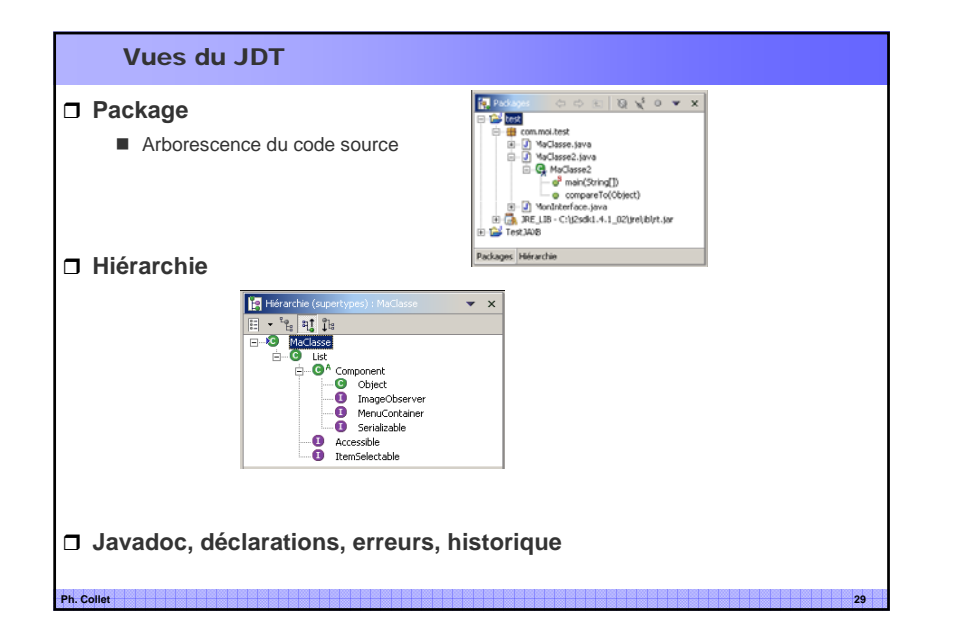

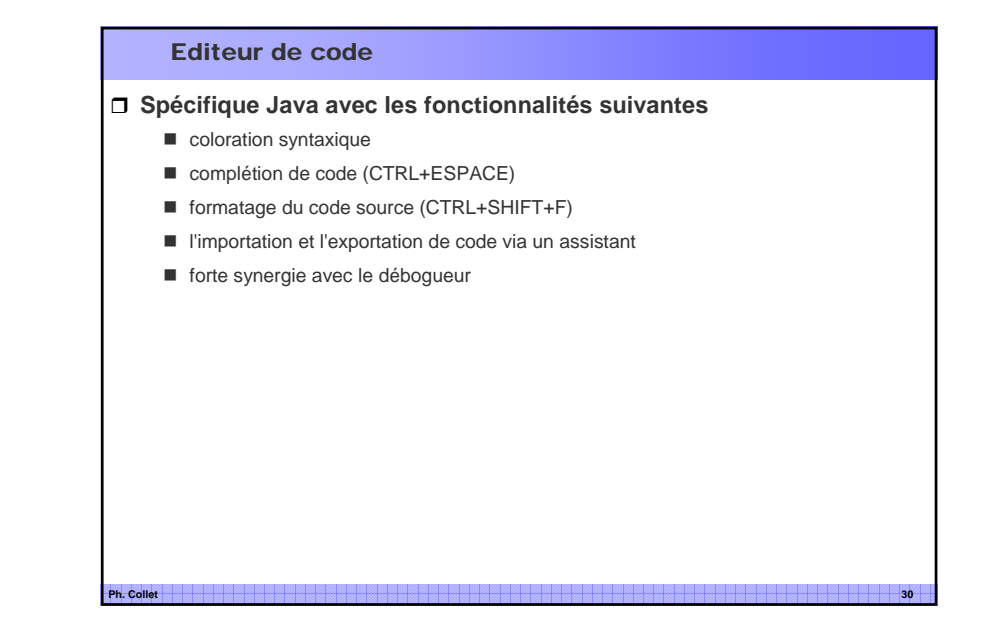

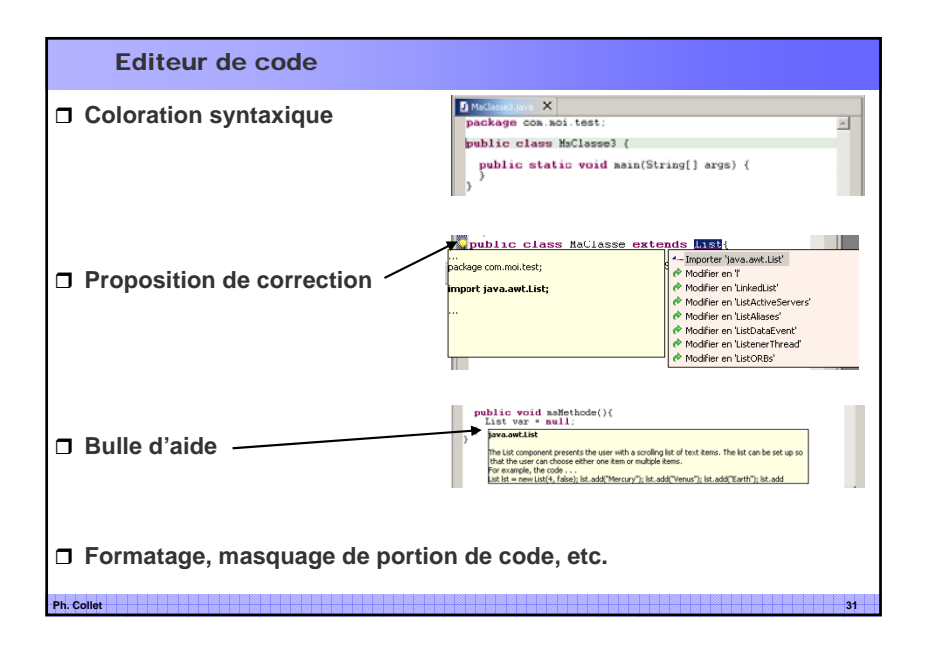

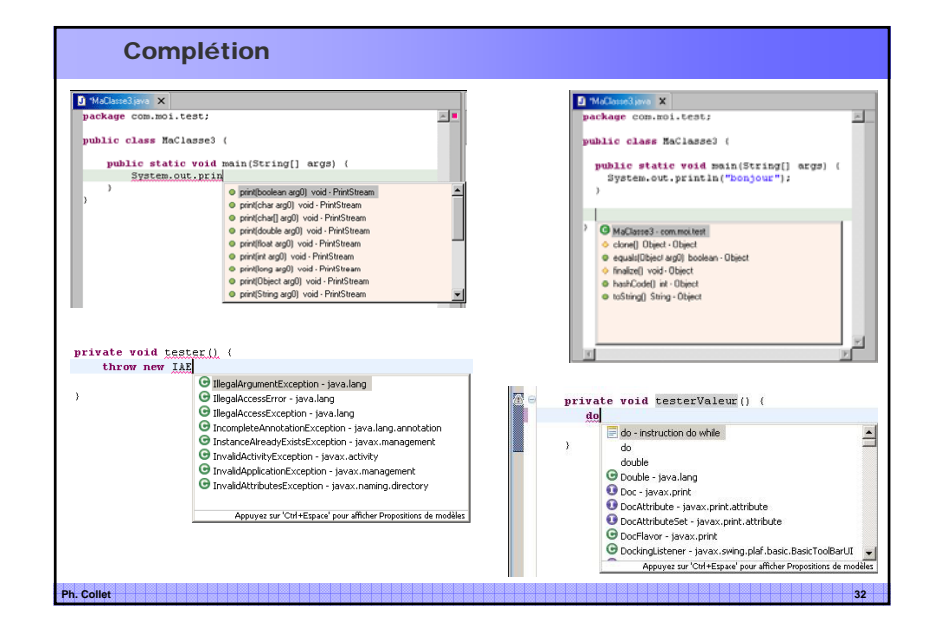

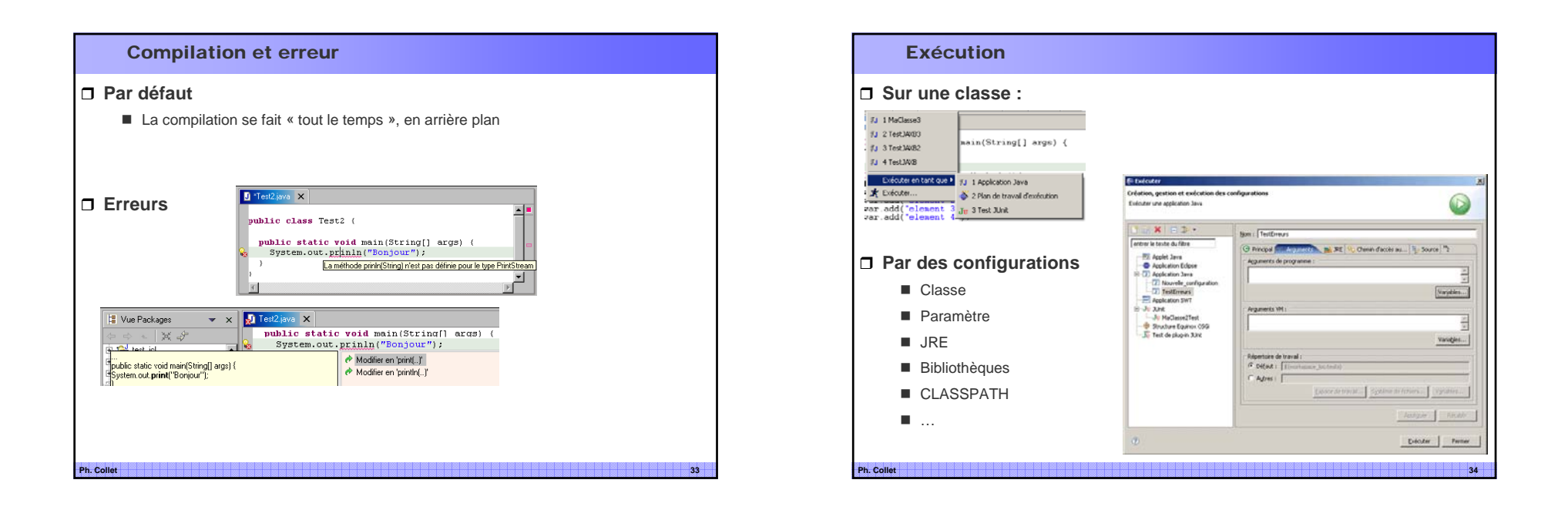

# Refactoring

# **Structure du code**

- Renommer, déplacer
- Changer la signature d'une méthode
- Encadrer (try/catch)

# **Structure au niveau de la classe**

- Transférer/Extraire méthode ou attribut
- Extraire une interface

# **Structure à l'intérieur d'une classe**

- Intégrer méthode/attribut
- Extraire une méthode, variable locale, constante

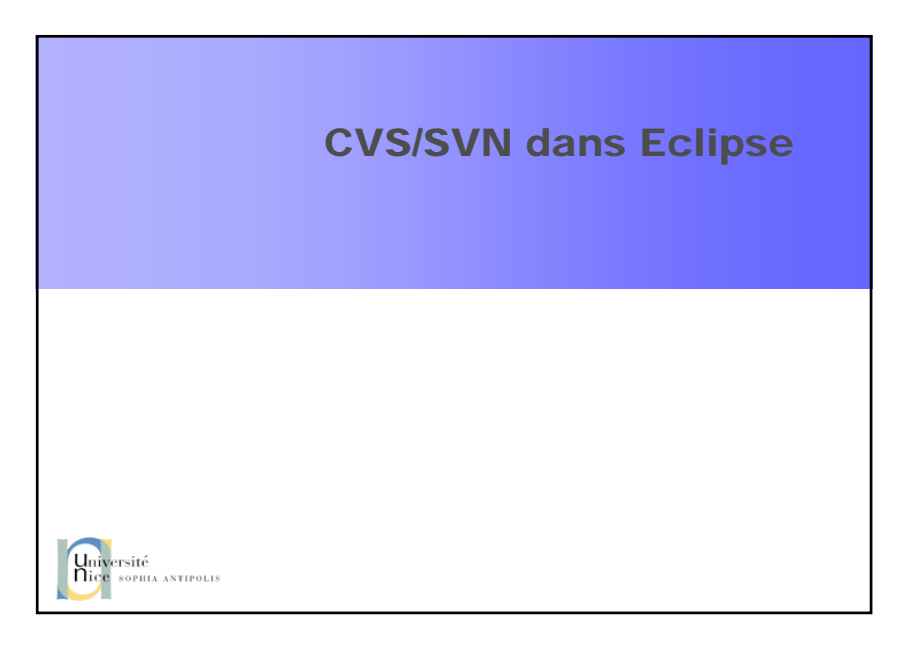

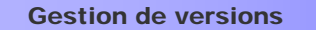

#### **Team support = gestion de versions**

- Contrôle les versions et le partage d'un projet entre différents développeurs
- enregistre dans une archive
- gère des modifications de fichiers
- récupère toute modification enregistrée
- visualise les différences entre les versions

**CVS (Concurrent Version System) est utilisé par défaut**

**Eclipse fournit une API pour l'interface avec d'autres systèmes**

- **Subclipse : Support SVN dans Eclipse**
	- *subclipse.tigris.org*
- **Subversive : support en standard dans Eclipse (bientôt)**
	- Encore en « incubation »
- **Ph. Collet 37**

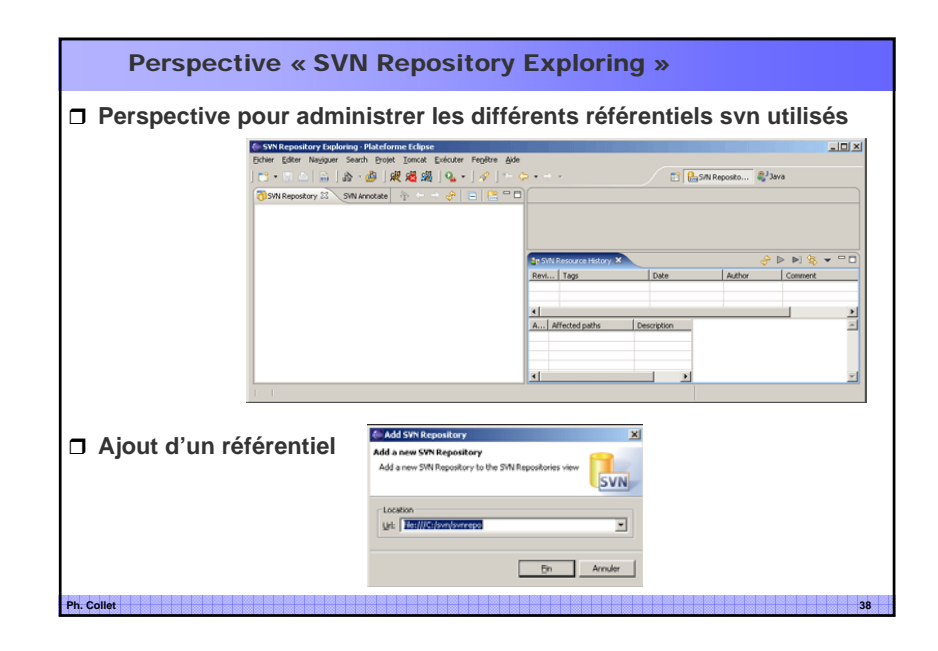

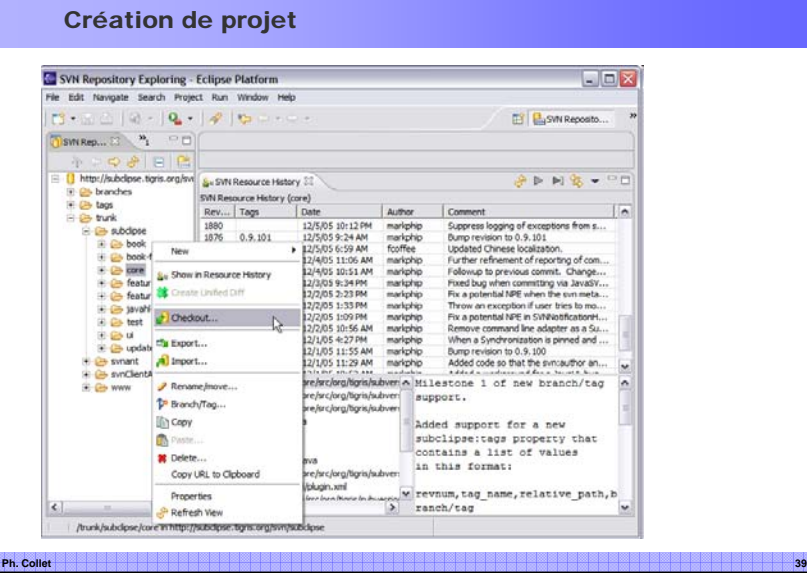

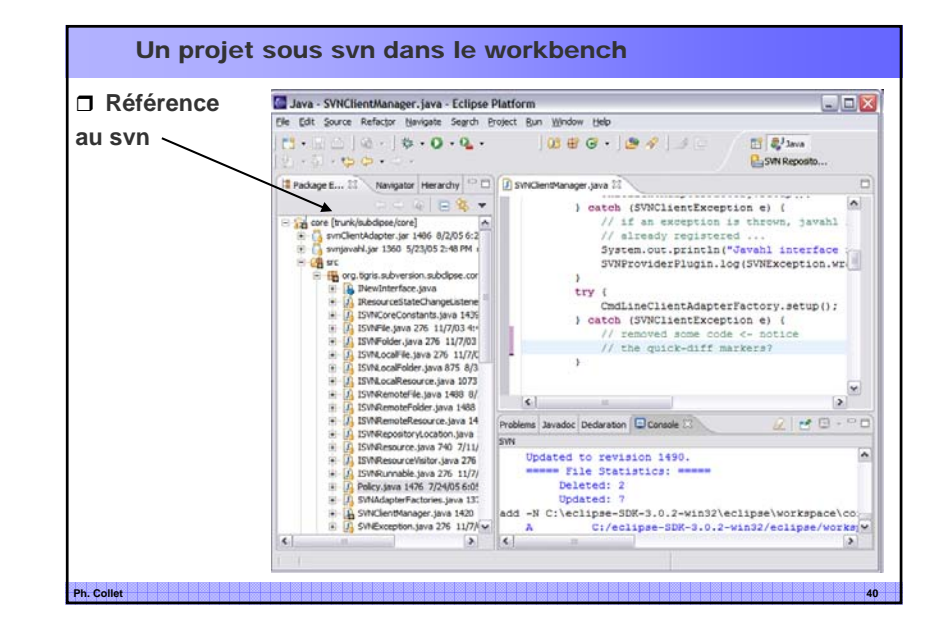

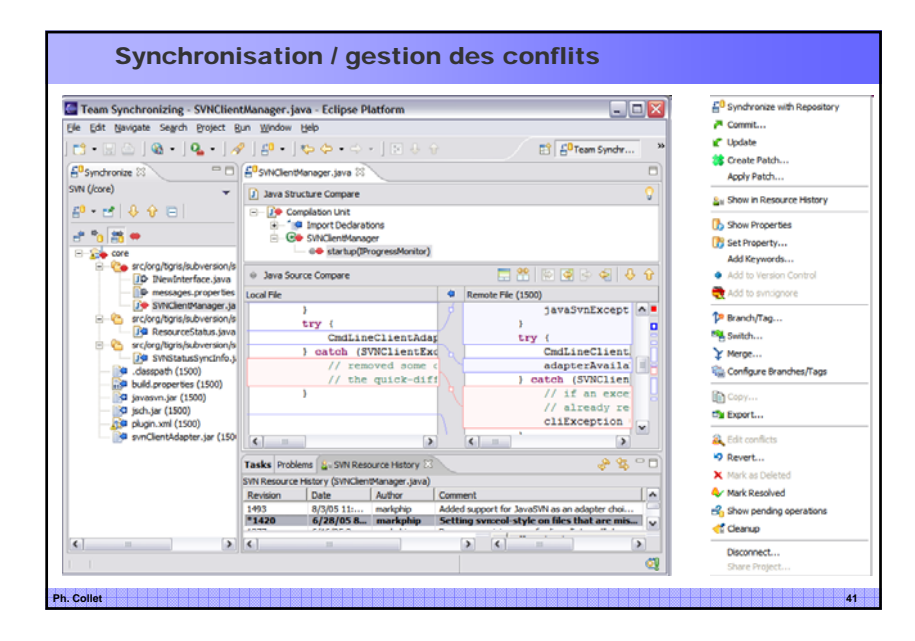

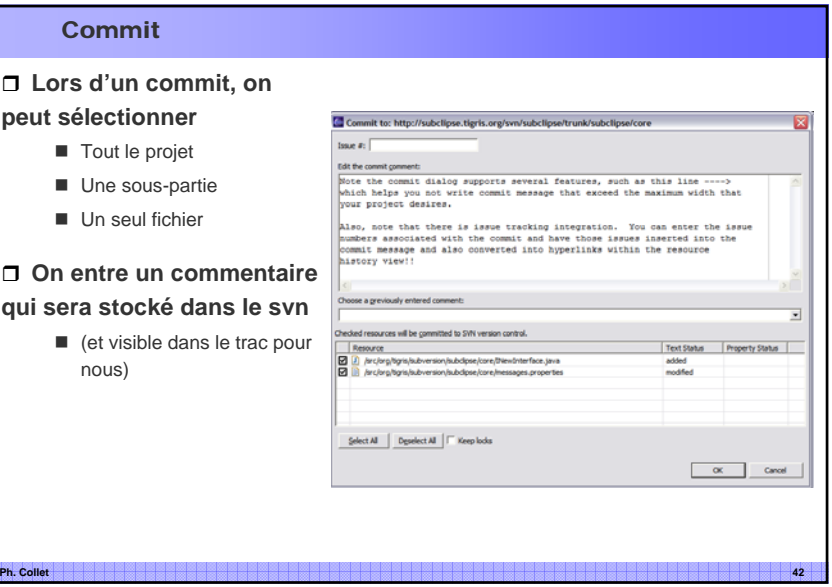

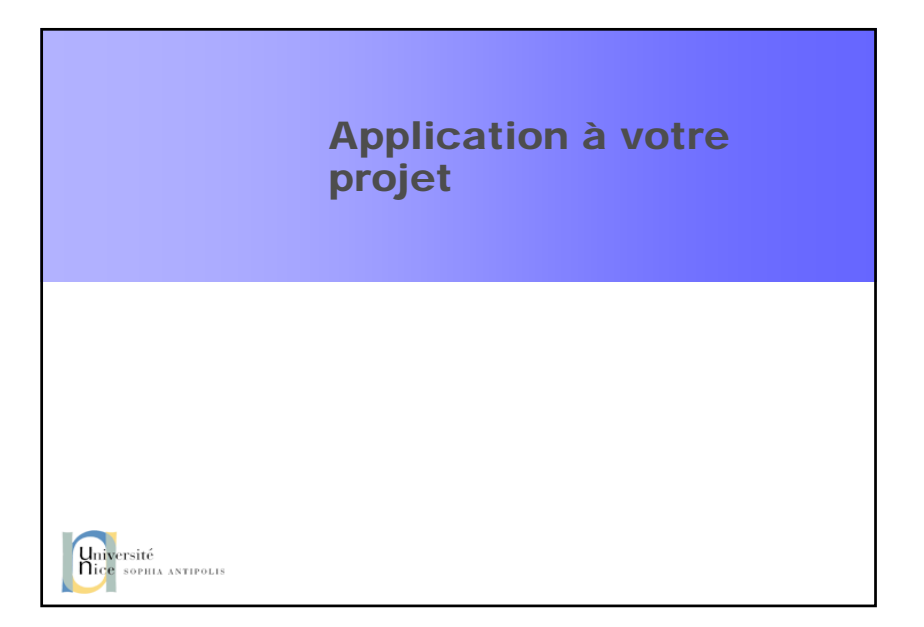

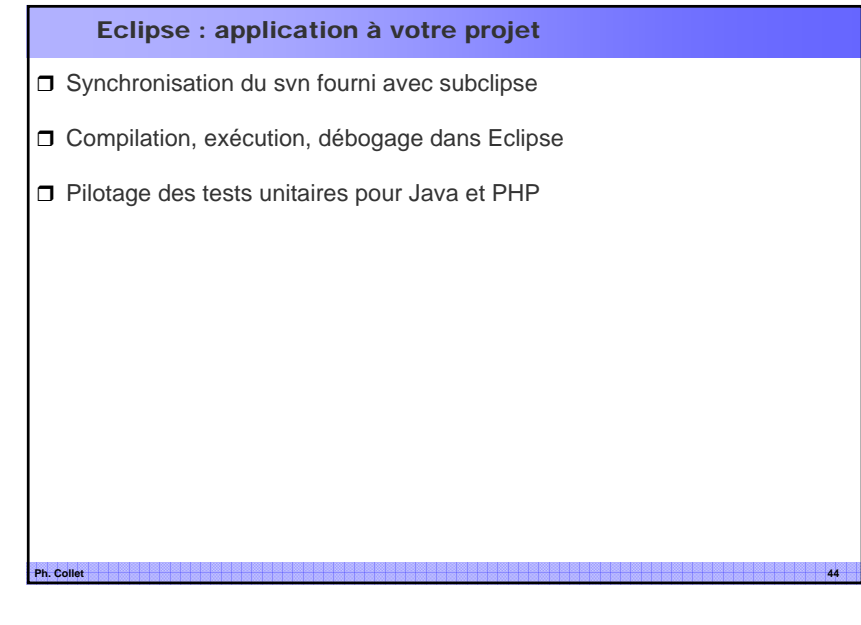

#### Références

**Site Eclipse**

■ http://www.eclipse.org/

**Tutoriaux de JM Doudoux (le roi du screenshot !)**

■ http://www.jmdoudoux.fr/accueil\_java.htm#dejae

**Introduction à Eclipse 3.4 Ganymede**

■ http://vogella.developpez.com/tutoriels/eclipse/prise-en-main-eclipse-ganymede/

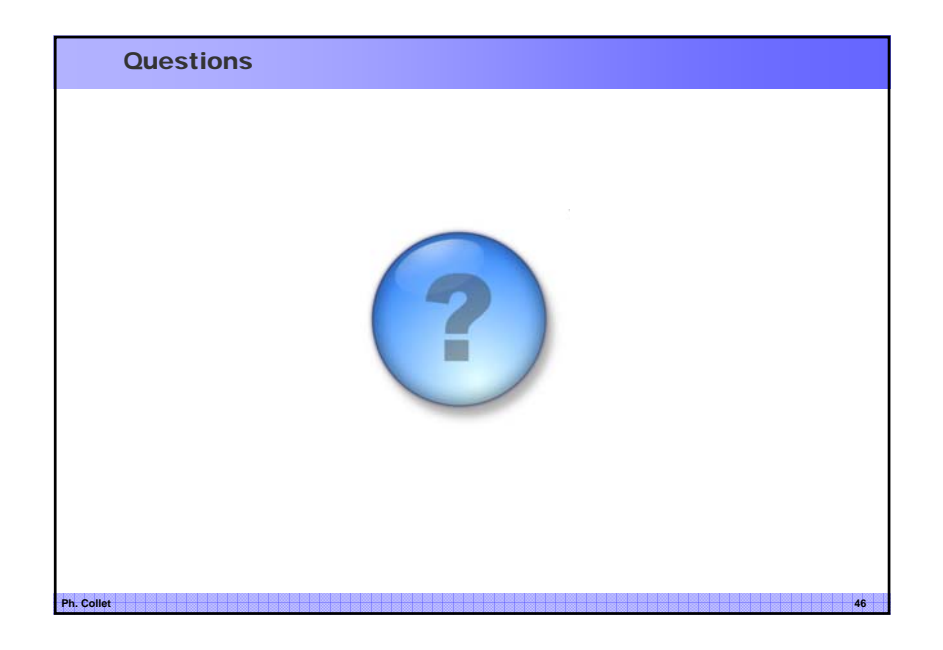